## **How to change or reset your password for Modern.Gov**

- 1) Visit the EFDC webpage from any device on any browser [www.eppingforestdc.gov.uk](http://www.eppingforestdc.gov.uk/)
- 2) At the bottom of the page click on Members portal (as shown below)

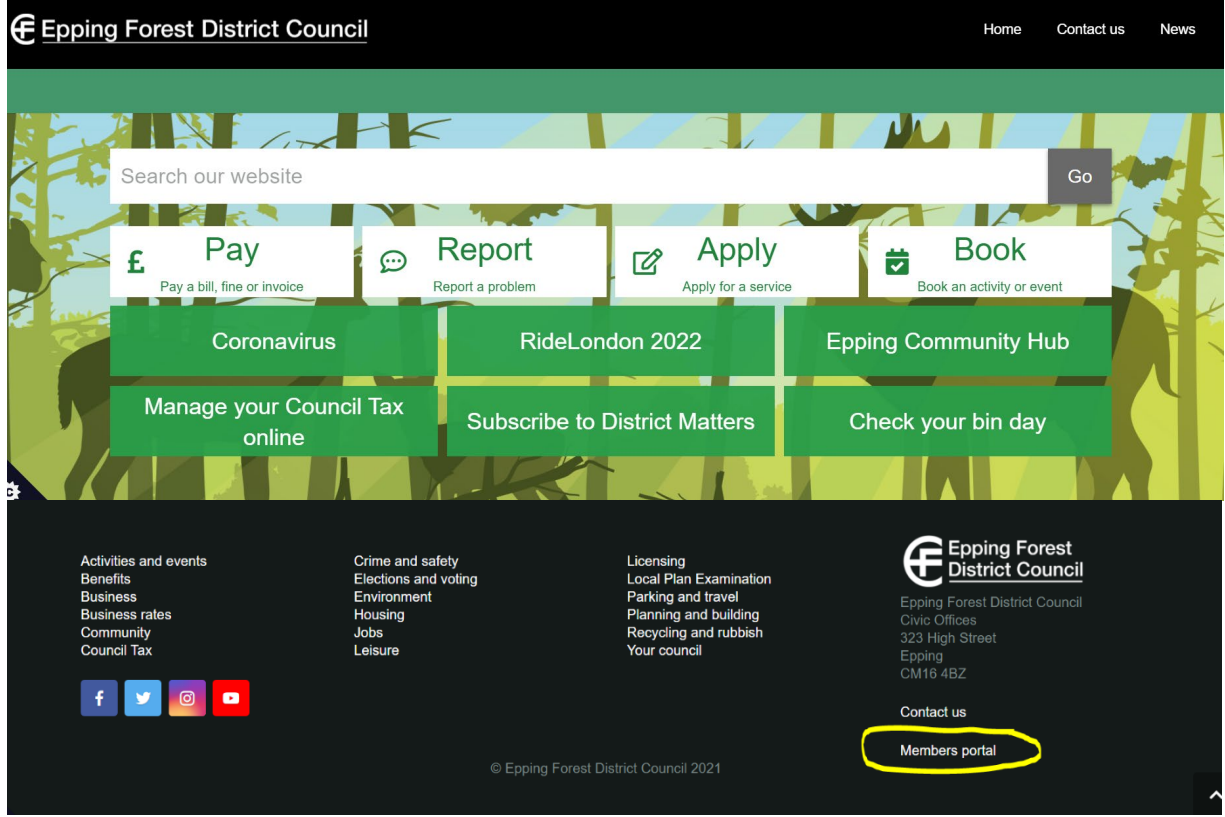

3) The following page will open: Under ExtraNet, you should click on "Login to Mod Gov" (shown circled in red).

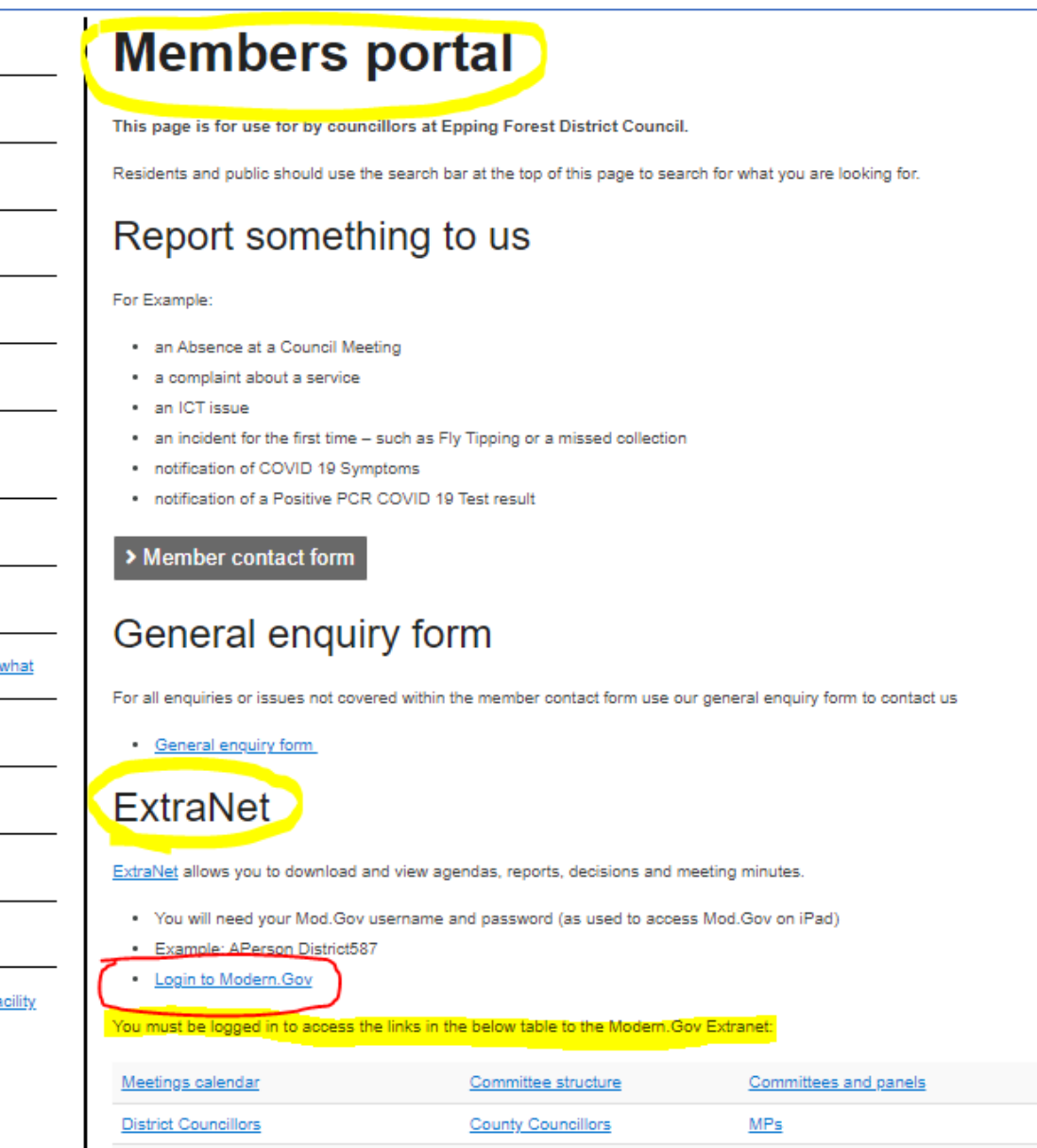

4) The following Screen will appear: If you do not know your password click on forgotten password, " (shown circled in red).

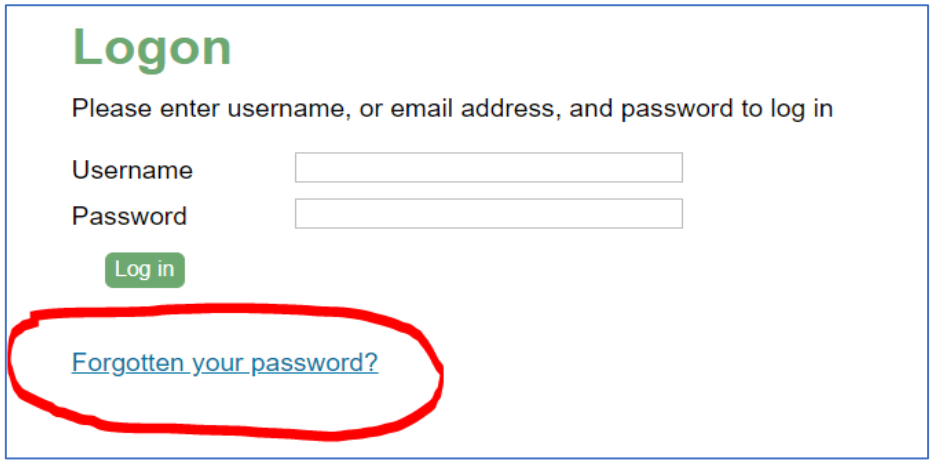

5) The following Screen will appear: enter your username or email address (this must be your eppingforesdc.gov.uk email address) and click on "request password change" (shown circled in red).

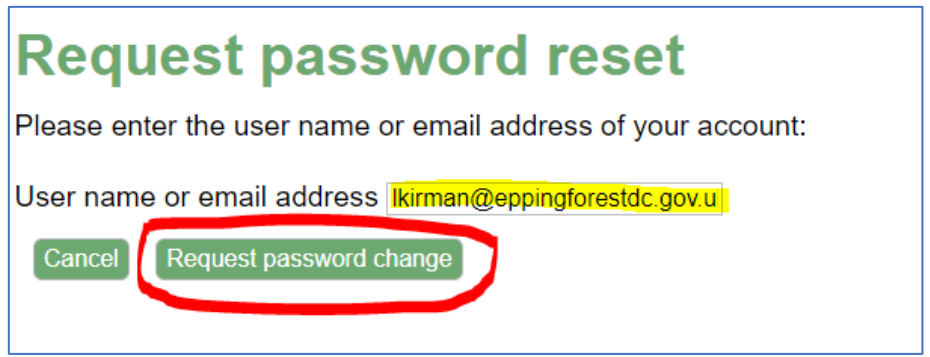

6) An automated message will appear.

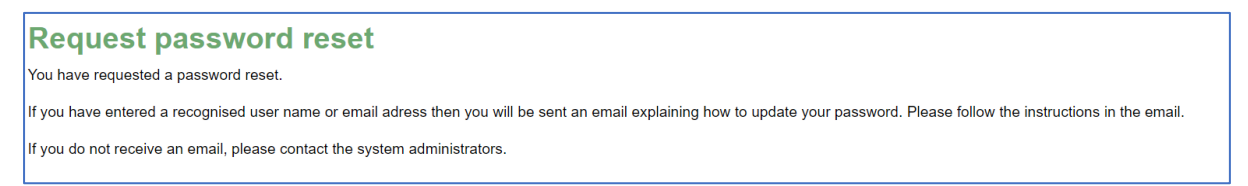

7) You will receive an automated email from Democratic Services: with the subject password reset instructions.

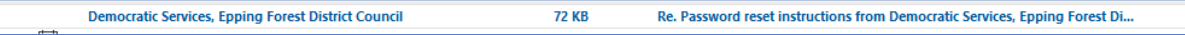

8) Open the email and click on the "Reset your password" link at the bottom of the screen.

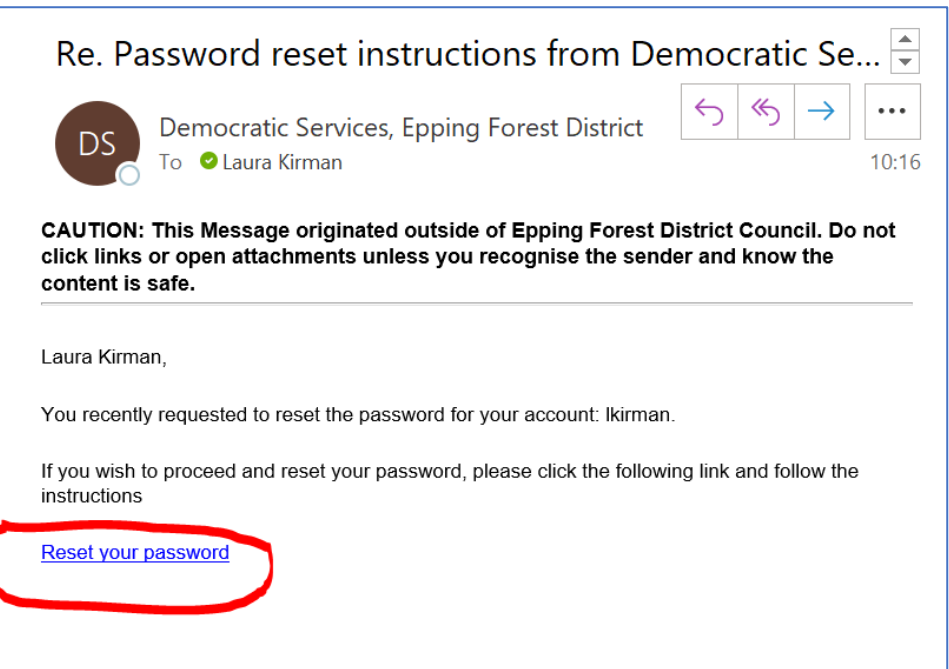

9) At the next screen enter and confirm your new password then click on "reset my Password" (shown below circled in red).

NOTE the password must have 8 or more characters and at least one digit and one uppercase letter.

## **IF YOU DO NOT SEE THE SCREEN SHOWN BELOW, MIMECAST WILL NEED YOU TO VERFIY THE SITE- GO TO STEP 12**

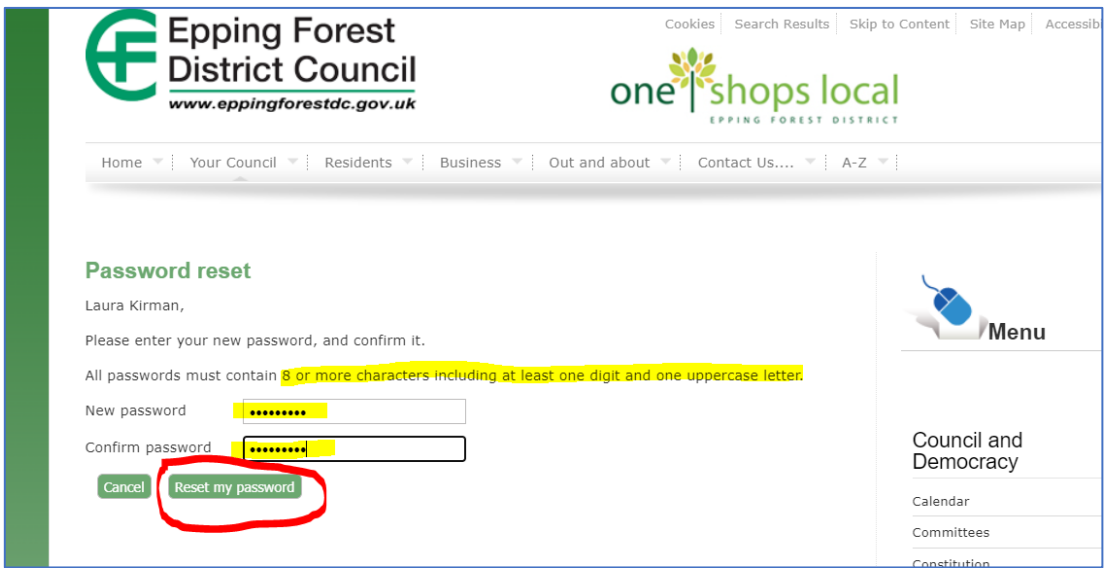

10) A confirmation screen, shown below, will appear.

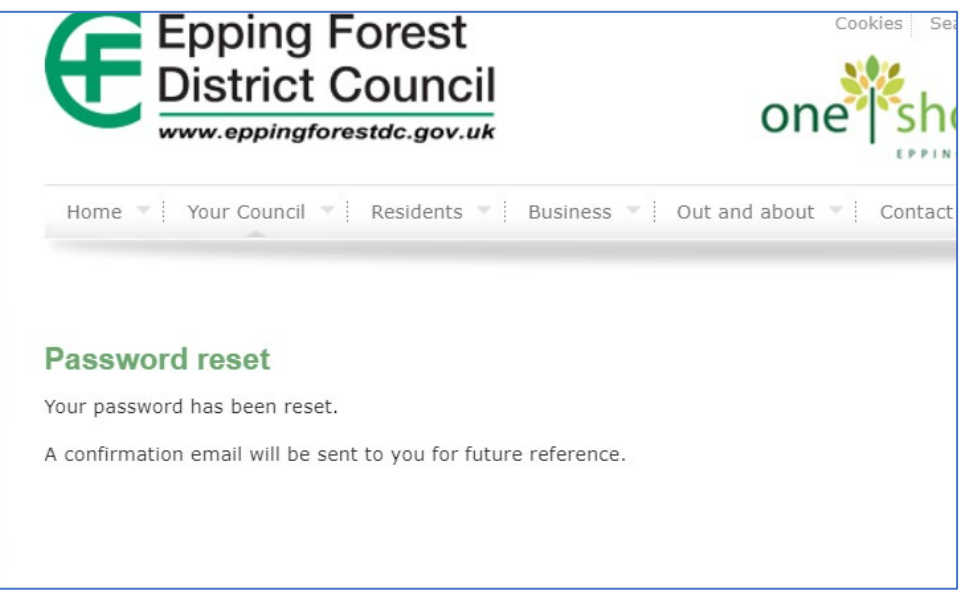

11) An email will also be sent to confirm the change of password.

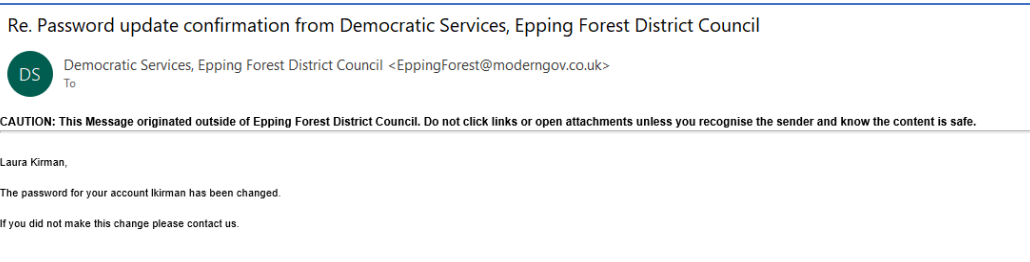

## **12)** IF YOU HAVE NOT SEEN THE CHANGE PASSWORD SCREEN

You should see a screen like below: click "it's safe".

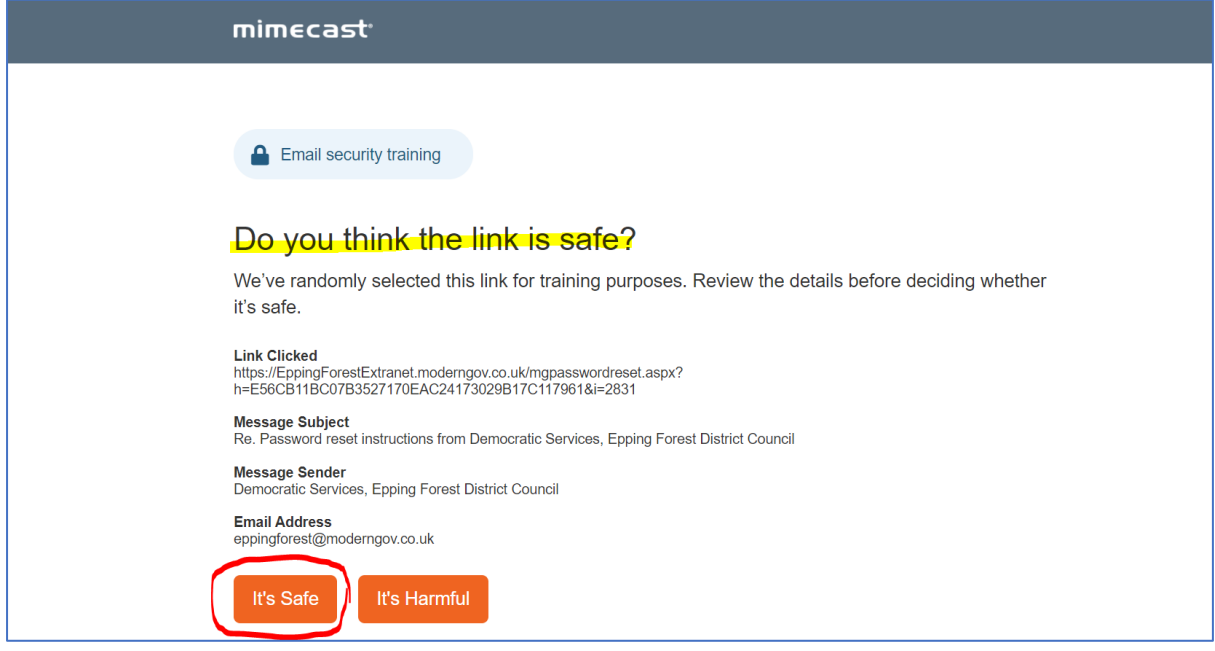

12) There is a verification screen: as below: Click on the "Continue to page".

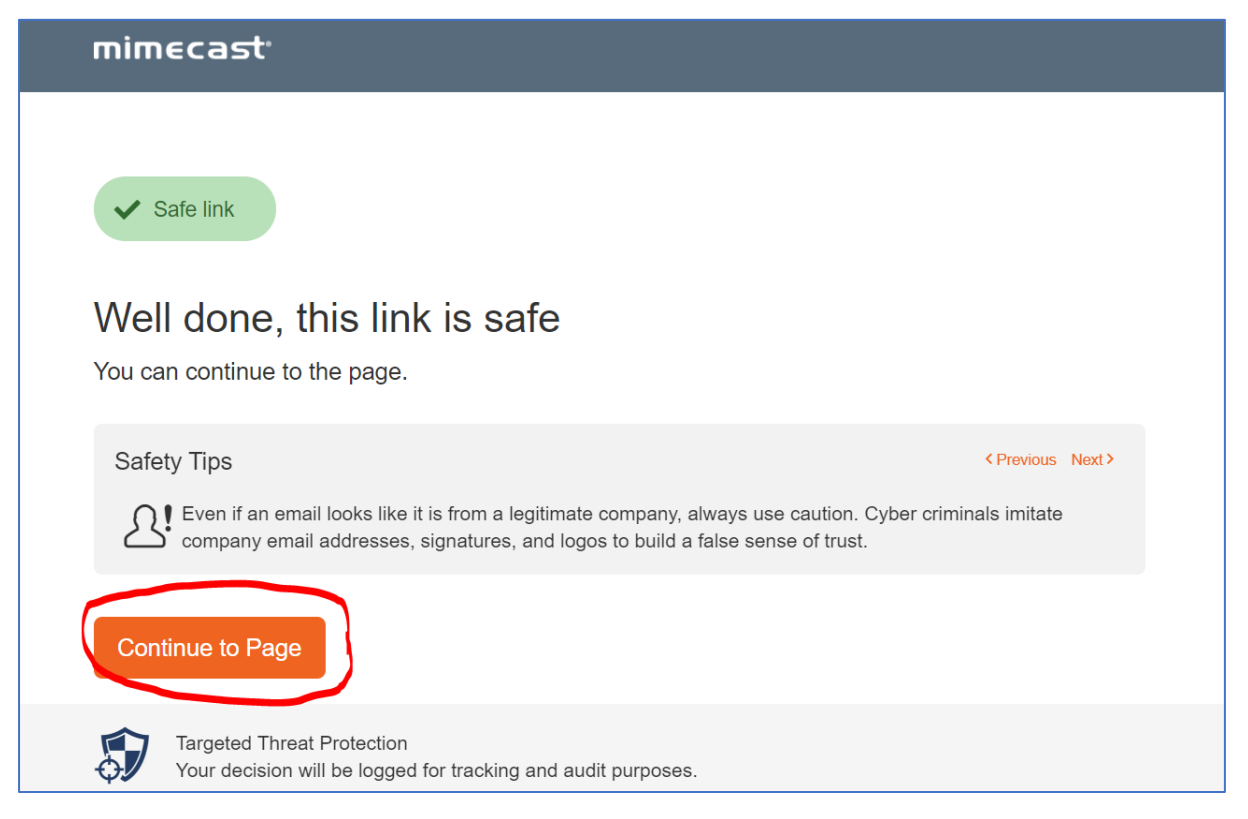

## 13) You have now reached the change password screen and you can set your new password.

Enter and confirm your new password then click "Reset my Password".

NOTE the password must have 8 or more characters and at least one digit and one uppercase letter.

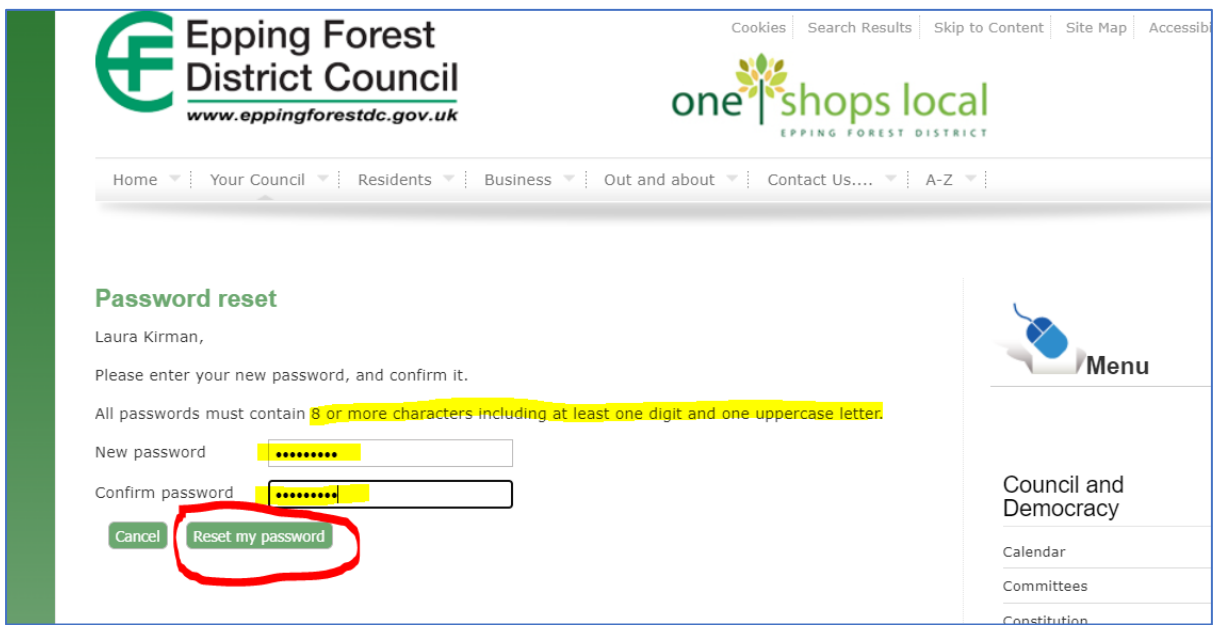

14) You will see a confirmation screen, shown below.

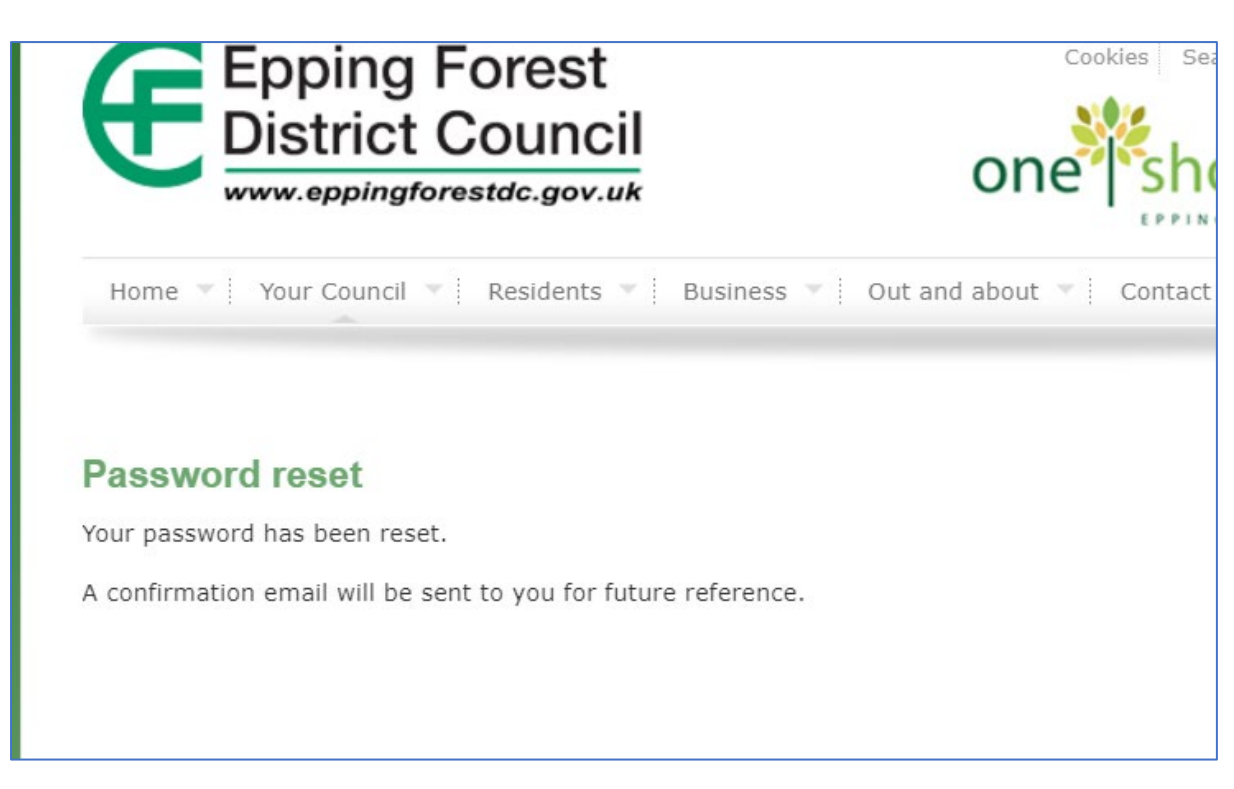

15) An email will also be sent to confirm the change of password.

Re. Password update confirmation from Democratic Services, Epping Forest District Council Democratic Services, Epping Forest District Council <EppingForest@moderngov.co.uk>  $DS$ CAUTION: This Message originated outside of Epping Forest District Council. Do not click links or open attachments unless you recognise the sender and know the content is safe Laura Kirman The password for your account Ikirman has been changed. If you did not make this change please contact us.